# Sonim<sup>®</sup> Spot<sup>™</sup> H500 5G Mobile Hotspot Quick Start Guide

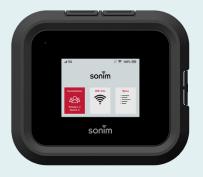

# sonim

Getting <sup>/01</sup> started with your new Sonim<sup>®</sup> Spot<sup>™</sup> H500 5G Mobile Hotspot

Contents: Sonim H500

Battery in Sonim H500

Wall charger

USB Type-C cable

**Quick Start Guide** 

SIM card (Not included for all carriers)

© 2024 by Sonim Technologies, Inc.

- 1. Test ports
- 2. Ethernet port (RJ45)
- 3. USB Type-C port
- 4. Status LED
- 5. Signal strength
- 6. Display
- 7. Connections info
- 8. Battery indicator
- 9. Menu
- 10. Wi-Fi info
- 11. Power button
- 12. Battery (under battery cover)
- 13. SIM Tray (under battery)
- 14. Battery cover opening

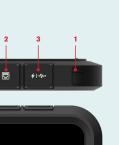

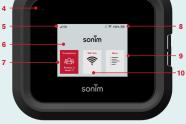

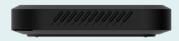

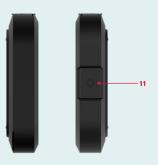

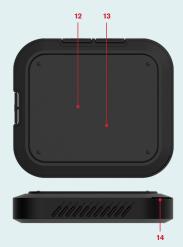

# How to insert a SIM

Check with your service provider if the SIM card is pre-installed already. If SIM card is not pre-installed, or the SIM card must be replaced:

### Step 1

Remove the battery cover using the thumb catch on the back edge of the H500.

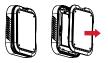

#### Step 2 Remove the battery.

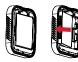

#### Step 3

Align the cutout tab using the diagram on H500 and gently slide the SIM card into the slot with the gold metal side down.

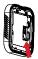

### How to insert the battery

Prior to first use, open the battery door and remove the plastic tab on the battery.

#### Step 1

Insert the battery flush into the cavity such that the three metallic contacts on the top of the battery are aligned with the metallic contacts within the battery compartment.

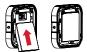

Step 2 Close the battery cover.

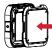

**Note:** The battery in your H500 is not fully charged. We recommend charging the device for 3 hours with the inbox wall charger and USB cable before use.

# Set up your H500

- 1. Press and hold the Power button for 3 seconds.
- Open the Wi-Fi application or controls on your laptop or Wi-Fi-enabled device that you want to connect to your H500.
- Find your H500's Wi-Fi name (SSID). There are three Wi-Fi names (SSID) in your H500, enter the password to connect any of the three SSIDs for the Internet access.

**Note:** the Wi-Fi names (SSIDs) and password appear on the screen (under Wi-Fi Info).

### **Device management**

 On your Wi-Fi device or laptop that is connected to your H500, type http://192.168.1.1 or http://sonim.mobilehotspot/ in the browser bar.

#### 2. Enter the Username and Password.

 Click Login. You can modify the user credentials if you require.

**Note:** The default username is "admin". The password can be found by navigating to Menu>Help>Admin Website.

Information on how to change your Username and Password can be found in the user guide at www.sonimtech.com.

### Warranty

Sonim Technologies provides a 1-Year warranty on your H500. Please register within 30 days of purchase at www.sonimtech.com/register to receive product information and updates. For more information related to the warranty, please contact your service provider.

### Support

Web: sonimtech.com Email: support@sonimtech.com Phone: 1-833-697-6646 Monday – Friday: 24 hours a day Saturday & Sunday: 9am-6pm ET

#### Download a User Guide:

from sonimtech.com or call 1-833-MY-SONIM (1-833-697-6646)